## JOB OPTIONS INFORMATION Creating a "Print Ready" PDF in Adobe® Illustrator®

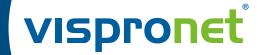

Click the "Job Options" link to download the job options file "Print\_Ready\_PDF.joboptions". Design on our template using our "Graphics Requirements" and export or save a PDF of your graphics using these job options to ensure first-time success in submitting your graphics file.

#### Adobe® Illustrator®

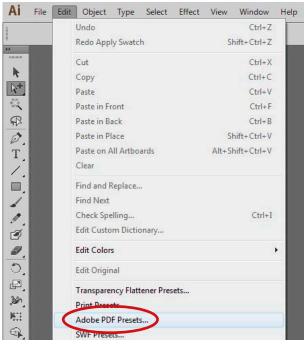

① Go to "Edit" » "Adobe PDF Presets"

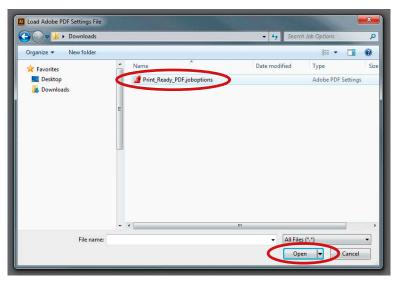

③ Find the "Print\_Ready\_PDF.joboptions" file and "Open" it.

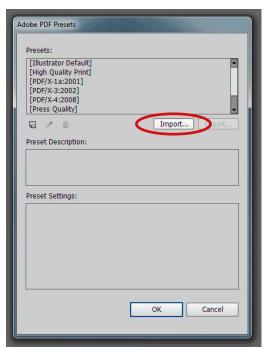

② Adobe PDF Presets: Click the "Import" button

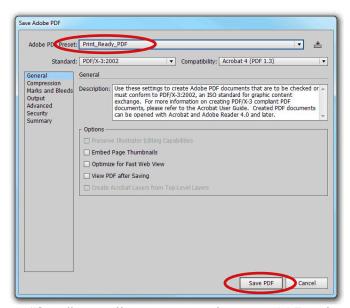

 "Save" your Illustrator® graphics as a PDF and choose "Print\_Ready\_PDF" as the preset.

vispronet.com R1.010214

### JOB OPTIONS INFORMATION Creating a "Print Ready" PDF in Adobe® InDesign®

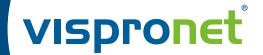

Click the "Job Options" link to download the job options file "Print\_Ready\_PDF.joboptions". Design on our template using our "Graphics Requirements" and export or save a PDF of your graphics using these job options to ensure first-time success in submitting your graphics file.

### Adobe® InDesign®

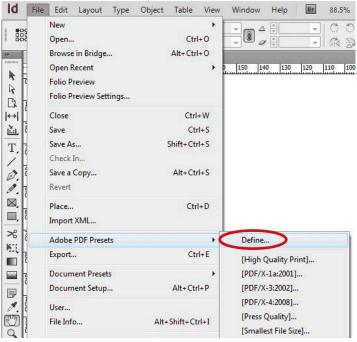

① Go to "File" » "Adobe PDF Presets" » "Define"

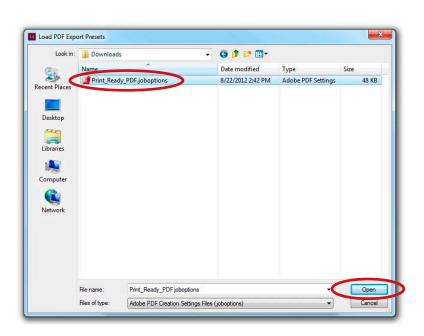

③ Find the "Print\_Ready\_PDF.joboptions" file and "Open" it.

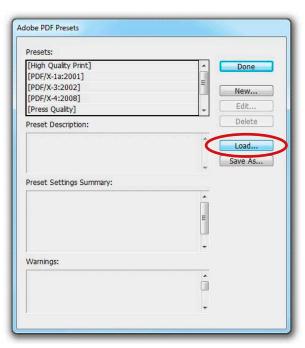

② Adobe PDF Presets: Click the "Load" button

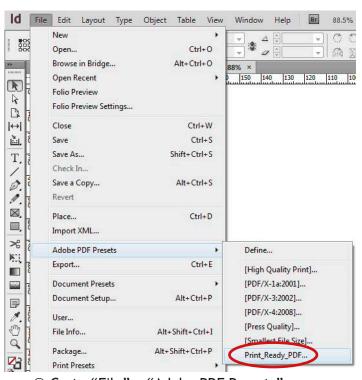

Go to "File" » "Adobe PDF Presets" »
 "Print\_Ready\_PDF".

Save your InDesign® graphics as a PDF.

vispronet.com R1.010214

# JOB OPTIONS INFORMATION Add "Job Options" file to Adobe® Acrobat® Distiller®

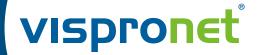

Click the "Job Options" link to download the job options file "Print\_Ready\_PDF.joboptions". Design on our template using our "Graphics Requirements" and export or save a PDF of your graphics using these job options to ensure first-time success in submitting your graphics file.

#### Adobe® Acrobat® Distiller®

Note: Adding "Print\_Ready\_PDF.joboptions" to Acrobat® Distiller® first will make the job options available in other graphics applications.

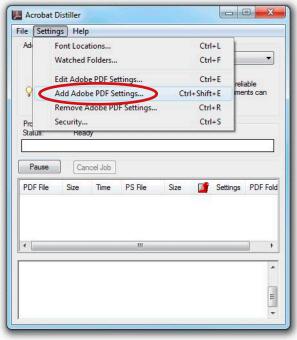

① Go to "File" » "Adobe PDF Presets" » "Define"

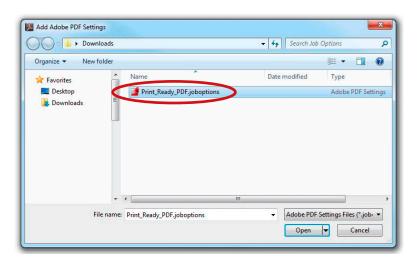

② Find the "Print\_Ready\_PDF.joboptions" file and "Open" it.

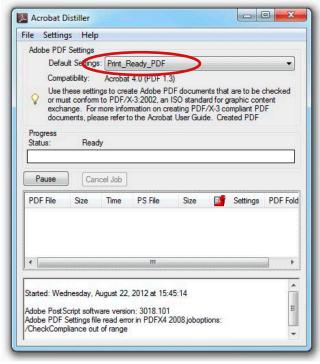

 "Print\_Ready\_PDF" will now be your Default Acrobat® Distiller® Setting.

vispronet.com R1.010214